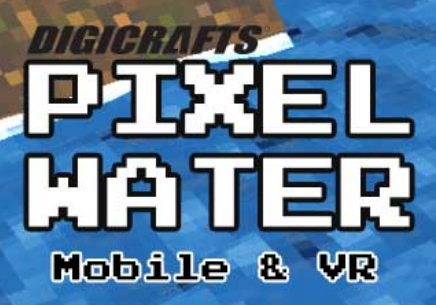

All effects run in GPU

Ripples and waves animation

No Texture, Custom Colors/Pattern

**Full lighting & reflection** 

Unlit, Vertex Lit and Pixel Lit Shader

Optimized on mobile

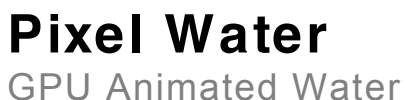

</unity

Document version 1.3 Support email: support@digicrafts.com.hk

# Introduction

**Pixel Water** provided an easy tool for creating water with pixelate style. All effect and animation are running on GPU with optimize performance for mobile and VR devices.

### **Highlighted Features**

- Animation and effect calculated in GPU
- Customizable waves & ripples
- Customizable pattern without texture
- Texture Pattern
- Customizable foam effect
- Specular lighting
- Support reflection map
- Emission
- Included unlit and specular lighting shader
- User-friendly inspector. No coding needed
- Optimize for mobile & VR
- Support Unity 2019 with LWRP

# Install the package

- 1. Download and import the **Pixel Water** package from Asset Store
- 2. You can found **Pixel Water** located at the folder Digicrafts/PixelWater.

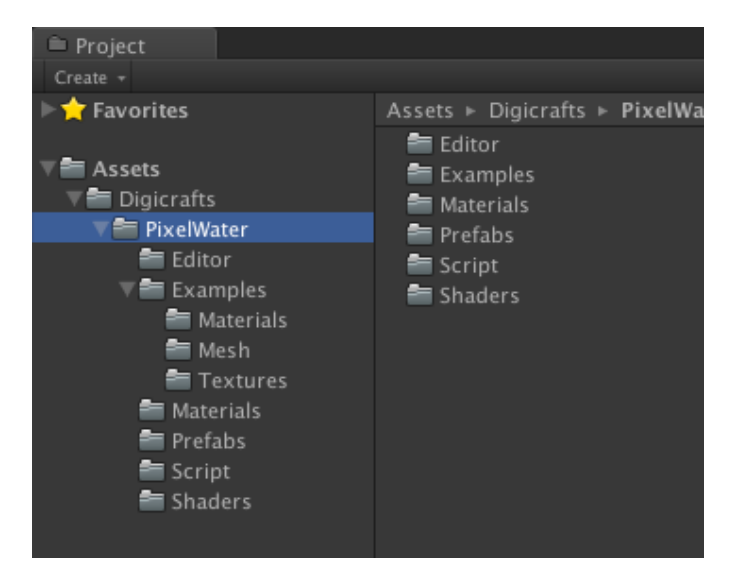

# Get Started

**After install the Pixel Water package, you can follow the steps below to create the pixel water in your scene.**

1. Open your scene. Right click on the "Hierarchy" window. Select "**3D Object > Pixel Water**". Or, you can create from the menu bar "**Game Object>3D Object > Pixel Water**"

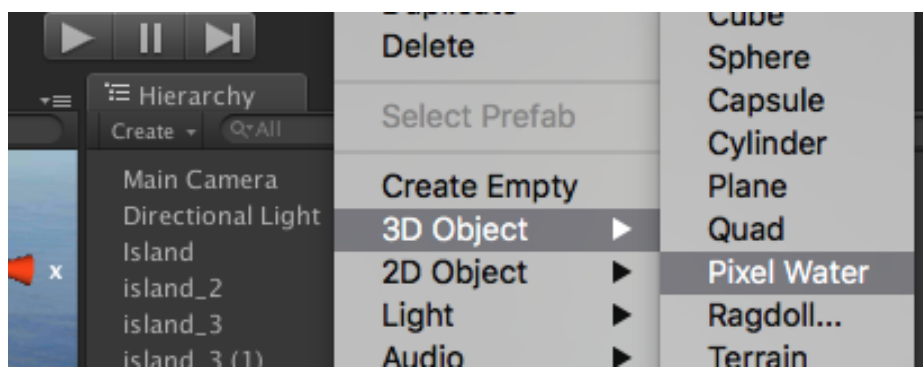

2. A Pixel Water object is created. Select the Pixel Water object and open inspector window.

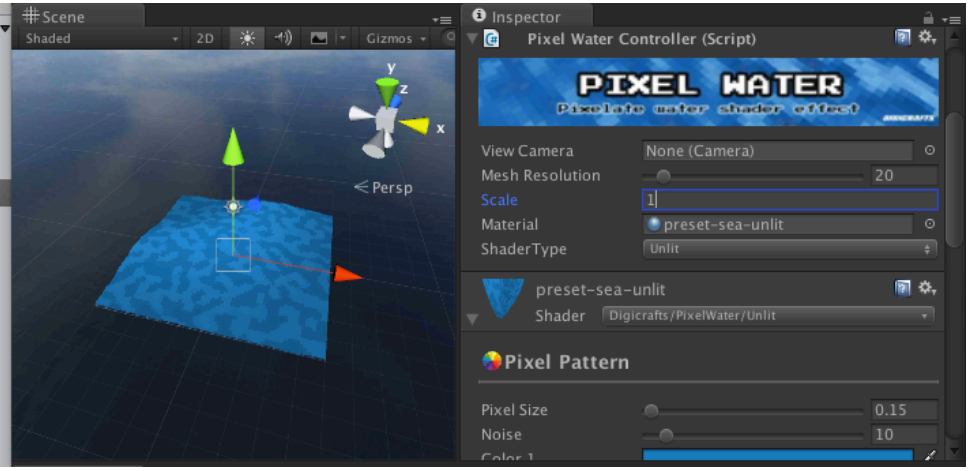

3. Adjust the scale to fit your design. You can also increase the resolution of the mesh if you need a smoother mesh.

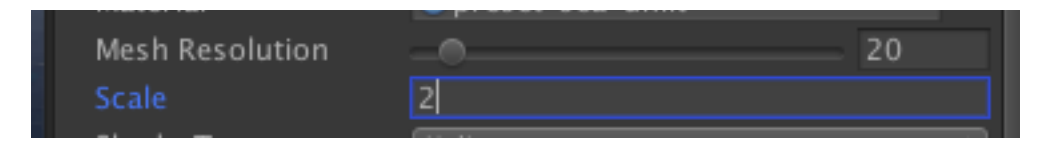

4. In material, select a preset material or create a new material.

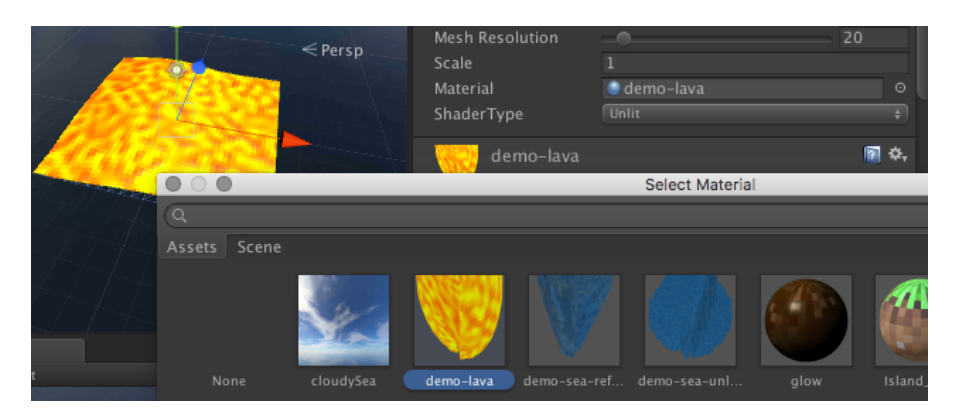

5. Set the type of shader.

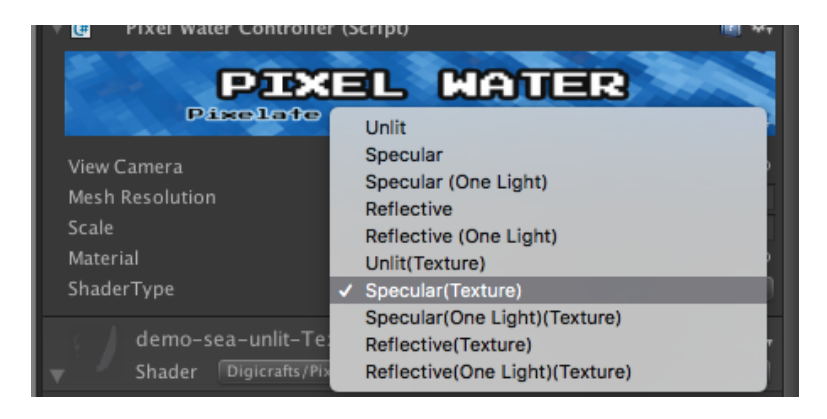

6. The water is ready. Now you can adjust the configuration of the shader to fit your needs.

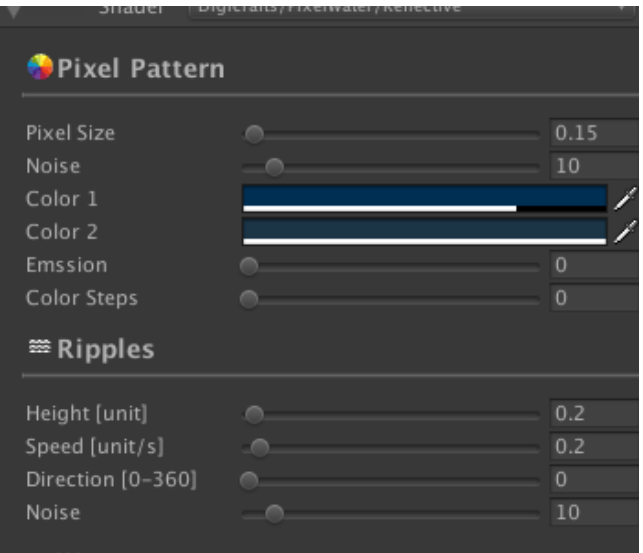

# Types of Shader

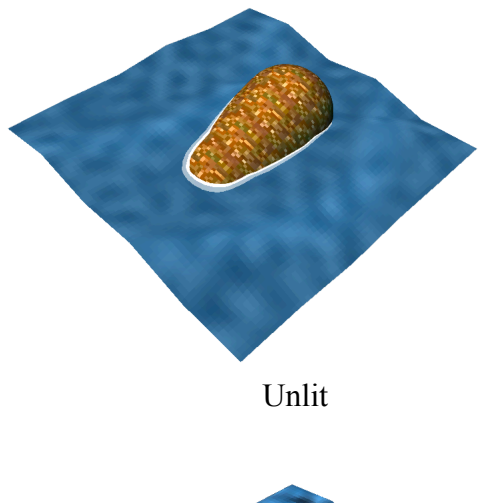

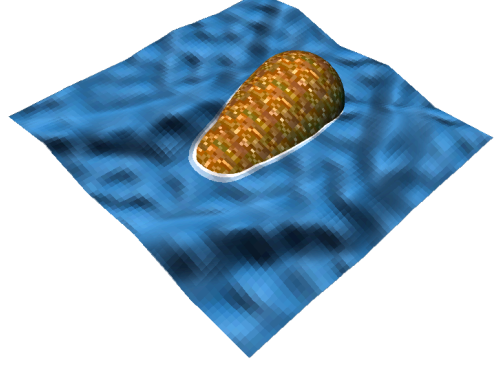

Unlit Specular Lighting (Support multiple light)

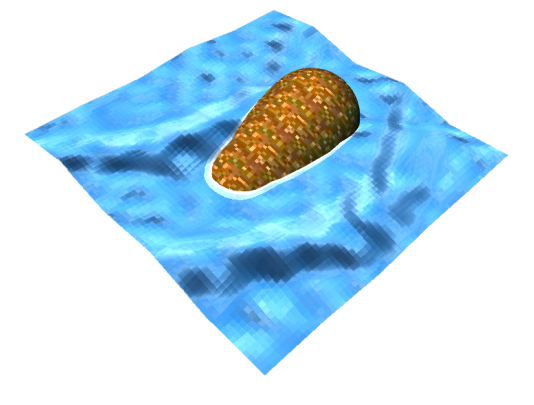

Specular Lighting (Support one directional light)

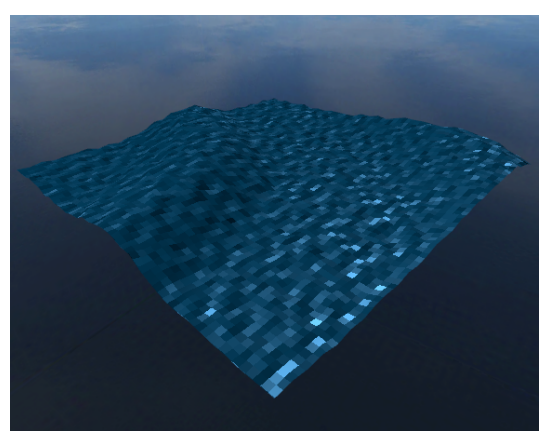

LWRP Lit (Unity 2019 + Light Weight Render Pipeline)

Specular Lighting w/ reflection

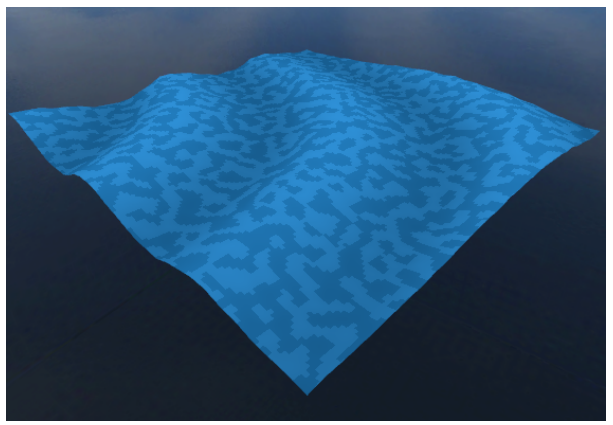

LWRP Unlit (Unity 2019 + Light Weight Render Pipeline)

## Inspector

**Pixel Water** comes with an easy to use inspector for you to customize the water effect.

#### **Geometry**

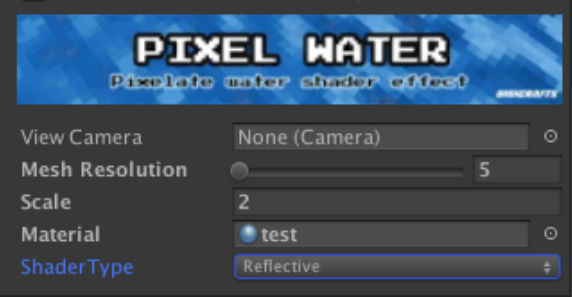

**View Camera** – set the camera which use to render the scene. Use main camera if set to null.

**Mesh Resolution** – set the number of triangles (each side) for creating the mesh.

**Scale** – scale of the water. Set this to increase the size of the mesh without scaling the effect.

**Material** – the material use to render the water. Set material for each water to avoid overwriting the settings. **Shader Type** – set the type of shader use to render the water. (For more info, please see the "Type of shader" section)

### **Pattern**

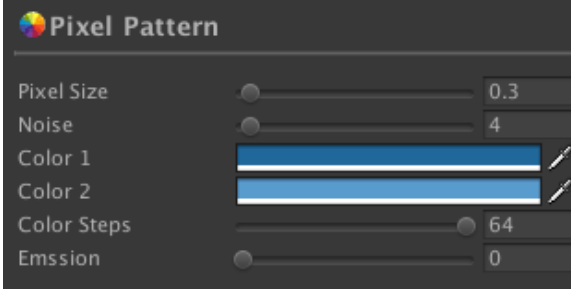

**Pixel Size** – the size of pixel pattern. **Noise** – the size of the noise **Color 1** – start color of the gradient **Color 2** – end color of the gradient **Color Steps** – number of steps interpolate between 2 colors. Set to 0 to use color1

#### only.

**Emission** – set the power of emission

### **Ripples**

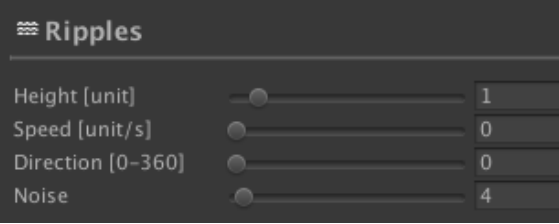

**Height** – max height of the ripples **Speed** – speed of the ripples moving **Direction** – direction of the ripples moving

**Noise** – size of the noise used to generate the ripples

#### **Waves**

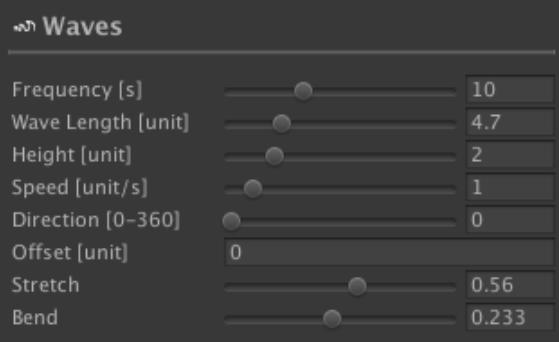

**Frequency** – period of the wave **Wave Length** – wavelength of the wave **Height** – max height of the wave **Speed** – speed of the wave moving **Direction** – direction of the wave moving **Offset** – time offset when the wave start **Stretch** – set how the wave height stretching **Bend** – set how the wave blend when moving

#### **Foam**

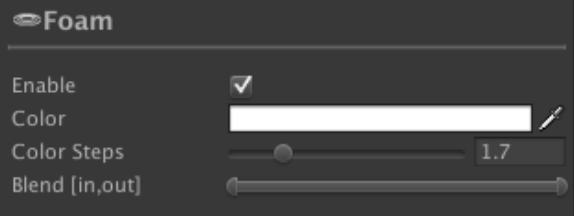

**Enable** – enable/disable foam effect **Color** – set the color of the foam **Color Steps** – set the steps of the foam gradient

**Blend** – set how the foam color blending with shore

#### **Lighting (Not apply in unlit shader)**

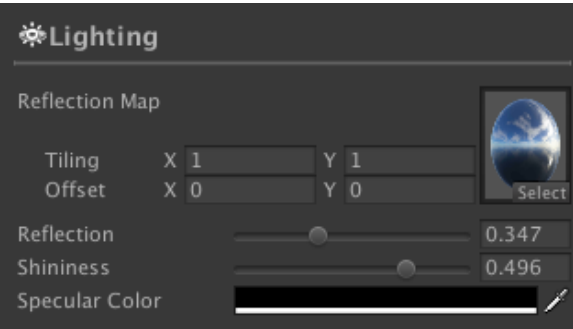

**Reflection Map** – set the cube map for reflection effect **Reflection** – set the power of reflection map **Shininess** – set the shininess of specular lighting **Specular Color** – set the color for specular lighting

### **Lighting (LWRP Shader)**

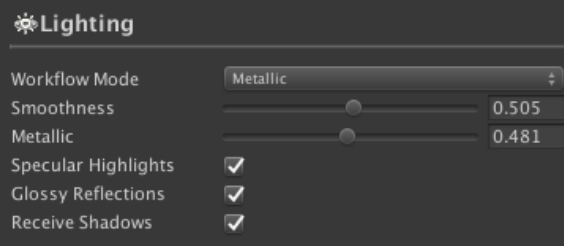

**Workflow** – The type of workflow **Smoothness** – Set the smoothness of the surface **Specular Color** – Set the specular color of the surface **Metallic** – Set the Metallic value of the surface **Specular Highlights** – Enable the surface to show specular highlights. **Glossy reflection** – Enable the surface for glossy reflection effect. **Receive Shadows** – Enable the surface to receive shadows.